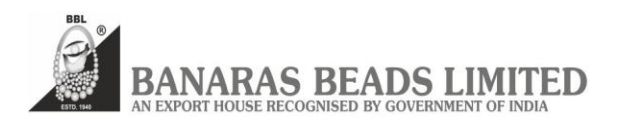

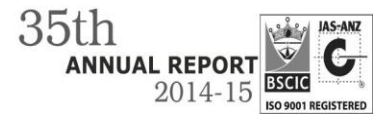

## **E-VOTING** –

In compliance with the provisions of Section 108 of the Companies Act, 2013 read with Rule 20 of the Companies (Management and Administration) Rules 2014, the Company is providing facility to its members to exercise their vote at the Annual General Meeting through e-voting services provided by NSDL, on all resolutions set forth in this Notice.

The e-voting facility will be available during the following voting period:

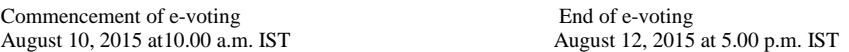

**The instructions for members for voting electronically are as under:-**

A. In case a Member receives an e-mail from NSDL (for Members whose e-mail addresses are registered with the Company/Depositories):

- 1. Open the attached PDF file "**e-Voting.pdf**" giving your Client ID (in case you are holding shares in demat mode) or Folio No. (in case you are holding shares in physical mode) as password, which contains your "User ID" and "Password for e-voting". Please note that the password is an initial password. You will not receive this PDF file if you are already registered with NSDL for evoting
- 2. Launch internet browser by typing the URL **<https://www.evoting.nsdl.com/>**
- 3. Click on "Shareholder Login".
- 4. Put User ID and password as initial password noted in step (1) above and Click Login. If you are already registered with NSDL for e-voting then you can use your existing user ID and password. If you forgot your password, you can reset your password by using "Forgot User Details/Password" option available on www.evoting.nsdl.com
- 5. Password Change Menu appears. Change the password with new password of your choice with minimum 8 digits/characters or combination thereof.
- 6. Home page of remote "e-Voting" opens. Click on e-Voting: Active Voting Cycles.
- 7. Select "EVEN" of (**Banaras Beads Limited)**. Members can cast their vote online from **August 10, 2015 (10:00 am)** till **August 12, 2015 (5:00 pm).**

## **Note: e-Voting shall not be allowed beyond said time.**

- 8. Now you are ready for "e-Voting" as "Cast Vote" page opens.
- 9. Cast your vote by selecting appropriate option and click on "Submit" and also "Confirm", when prompted.
- 10. Institutional shareholders (i.e., other than Individuals, HUF, NRI etc.) are also required to send scanned copy (PDF/JPG Format) of the relevant Board Resolution/Authority Letter etc. together with attested specimen signature of the duly authorized signatory(ies) who are authorized to vote, to the Scrutinizer through e-mail **(workroc@gmail.com)** with a copy marked to **[evoting@nsdl.co.in](mailto:evoting@nsdl.co.in)**.

Please note the following:

A member may participate in the AGM even after exercising his right to vote through remote e-voting but shall not be allowed to vote again at the AGM.

A person, whose name is recorded in the register of members or in the register of beneficial owners maintained by the depositories as on the cut-off date  $6<sup>th</sup>$  August, 2015 only shall be entitled to avail the facility of remote e-voting as well as voting at the AGM through ballot paper.

The Chairman shall, at the AGM, at the end of discussion on the resolutions on which voting is to be held, allow voting with the assistance of scrutinizer, by use of ballot paper for all those members who are present at the AGM but have not cast their votes by availing the remote e-voting facility.

The Scrutinizer shall after the conclusion of voting at the general meeting, will first count the votes cast at the meeting and thereafter unblock the votes cast through remote e-voting in the presence of at least two witnesses not in the employment of the Company and shall make, not later than three days of the conclusion of the AGM, a consolidated scrutinizer's report of the total votes cast in favour or against, if any, to the Chairman or a person authorized by him in writing, who shall countersign the same and declare the result of the voting forthwith

B. In case a Member receives physical copy of the Notice of AGM (for Members whose email addresses are not registered with the Company/Depositories):

i. Initial password is provided in the enclosed attendance slip: EVEN (E-Voting Event Number), user ID and password.

ii. Please follow all steps from Sl. No. (1) to Sl. No. (10) above, to cast vote.

Any person, who acquires shares and becomes member of the Company after dispatch of the notice and holding shares as of the cut-off date i.e.  $30<sup>th</sup>$  June, 2015, can obtain the login ID and password by sending a request a[t evoting@nsdl.co.in](mailto:evoting@nsdl.co.in) or RTA, info@masserv.com

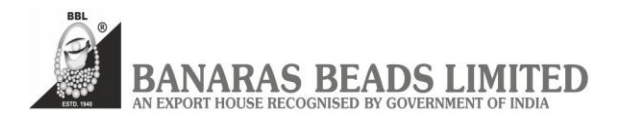

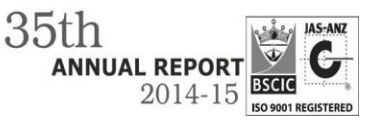

However, if you are already registered with NSDL for remote e-voting then you can use your existing user ID and password for casting your vote. If you forgot your password, you can reset your password by using "Forgot User Details/Password" option available on [www.evoting.nsdl.com](http://www.evoting.nsdl.com/) or contact NSDL at the following toll free no.: 1800-222-990.

C. Other information:

- o Login to e-voting website will be disabled upon five unsuccessful attempts to key-in the correct password. In such an event, you will need to go through 'Forgot Password' option available on the site to reset the same.
- o Your login id and password can be used by you exclusively for e-voting on the resolutions placed by the companies in which you are the shareholder.
- o It is strongly recommended not to share your password with any other person and take utmost care to keep it confidential.
- o Please note that if you have opened 3-in-1 account with ICICI Group i.e. bank account and demat account with ICICI Bank Limited and trading account with ICICI Securities Limited, you can access e-Voting website of NSDL through their website viz.; **[www.icicidirect.com](http://www.icicidirect.com/)** for the purpose of casting your votes electronically by using your existing user ID and password used for accessing the website **[www.icicidirect.com](http://www.icicidirect.com/)**. Please note that in case you are not able to login through the ICICI direct website, you can also access the e-Voting system of NSDL by using your existing user ID and password for the e-voting system of NSDL.
- The results declared alongwith the Scrutinizer's Report shall be placed on the Company's website www.banarasbead.com and on the website of NSDL www.evoting.nsdl.com within two days of the passing of the resolutions at the 35<sup>th</sup> AGM of the Company on August 13, 2015 and communicated to the BSE Limited and National Stock Exchange of India Limited, where the shares of the Company are listed.

In case of any queries, you may refer to the Frequently Asked Questions (FAQs) for members and e-voting user manual for members available at the Downloads sections of **https:/[/www.evoting.nsdl.com](http://www.evoting.nsdl.com/)** or contact NSDL at the following toll free no.: 1800-222-990.

> By Order of the Board of Directors For **BANARAS BEADS LIMITED**,

Sd/-

Place : VARANASI **(R.K.SINGH)** Date : 25. 05. 2015 **Company Secretary**